## **Öğrenci Bilgi Sistemine Giriş ve Şifre Sıfırlama Kılavuzu**

A- Üniversitemiz öğrenci bilgi sistemine <http://ekampus.tarsus.edu.tr/> adresinden ulaşabilirsiniz. Bağlantıya tıkladığınızda aşağıdaki görüntüde verilen ekran ile karşılaşacaksınız.

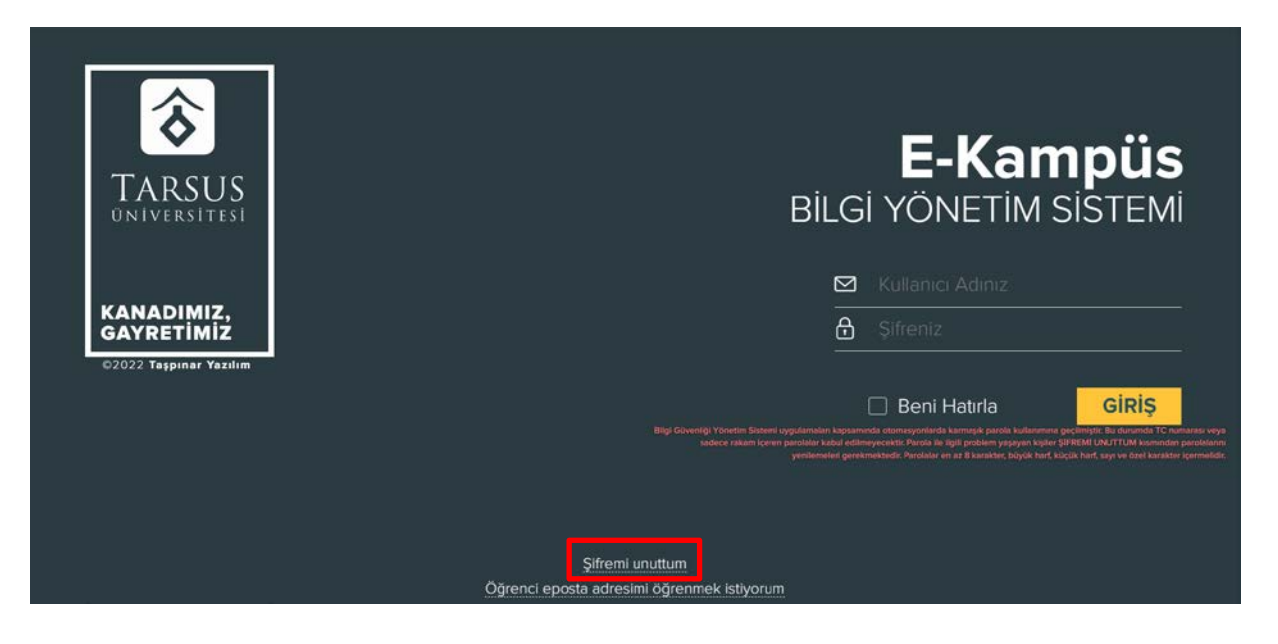

B- Yukarıda görüntüde yer alan ekranın altında kırmızı renkli olarak belirtilen "Şifremi Unuttum" alanından şifre belirlemeniz gerekmektedir. (Daha önce şifre belirlenmişse tekrar şifre belirlenmesine gerek bulunmamaktadır. E-Kampüse giriş yapabilirsiniz.) Bağlantıya tıkladığınızda aşağıda görüntüdeki ekran açılacaktır.

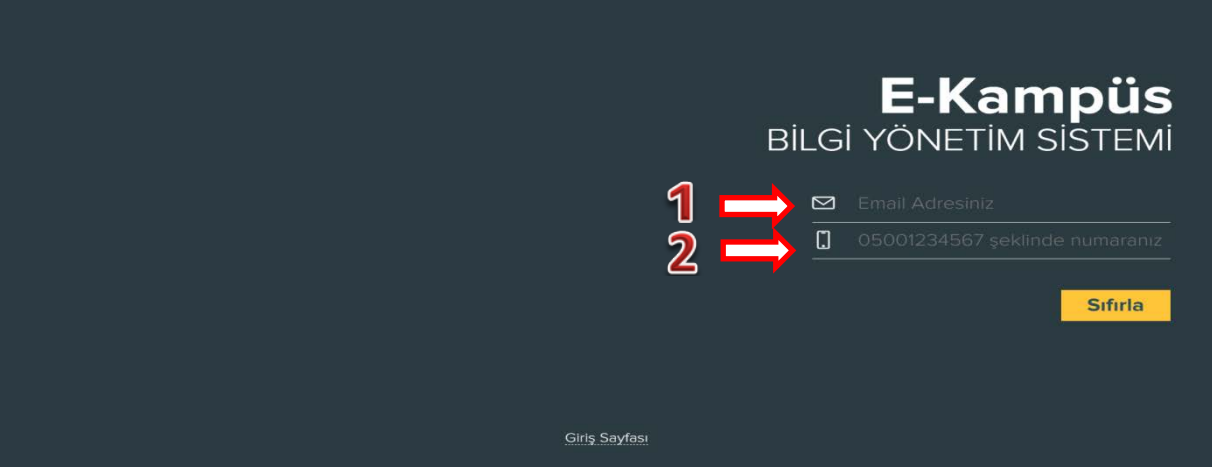

- C- Yukarıda, 1 numaralı alanda yer alan "Email Adresiniz" yazılı olan kısma öğrenci numarası (Öğrenci numaranızı öğrenmek için [tıklayınız.](http://obsogrenci.tarsus.edu.tr/OgrenciSorgulama/Index)) yazılacaktır. Ardından cep telefonu numaranızı 2 numaralı alana girdikten sonra "Sıfırla" butonuna tıkladığınızda şifre sıfırlama işlemi başlayacaktır.
- D- Şifreniz cep telefonunuza SMS olarak gönderilecektir.

E- Şifrenizi öğrendikten sonra aşağıdaki görüntüde işaretlenmiş alandan E-Kampüs giriş sayfası açılacaktır. E-Kampüs içi[n tıklayınız.](http://ekampus.tarsus.edu.tr/)

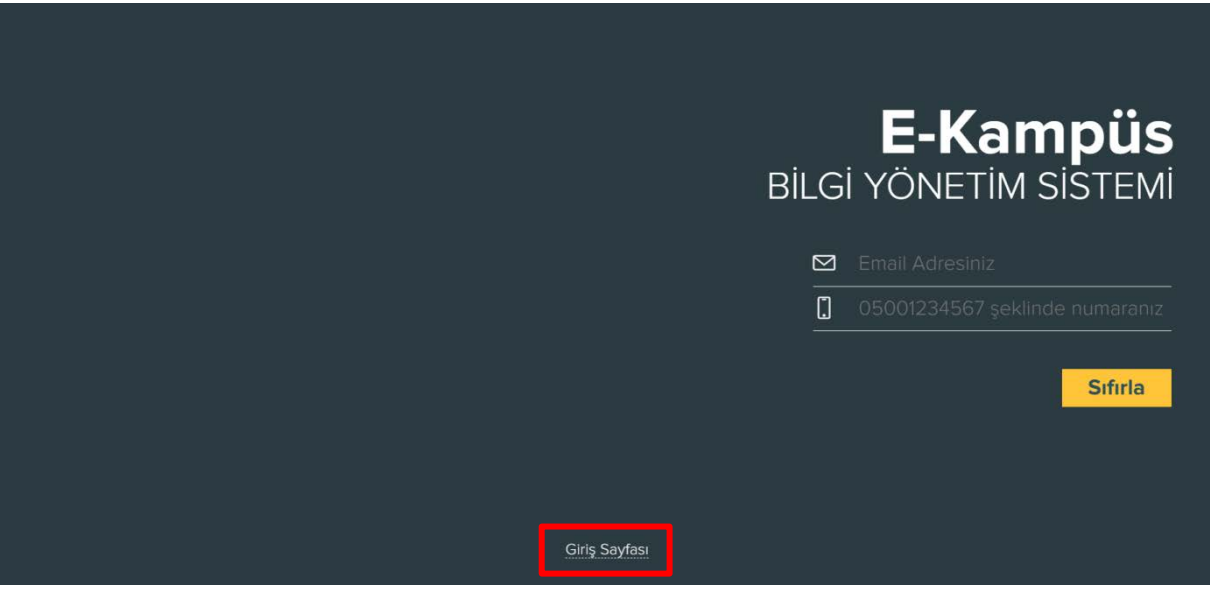

F- E-Kampüs giriş sayfasına eriştikten sonra ekran aşağıdaki gibi görüntülenmektedir.

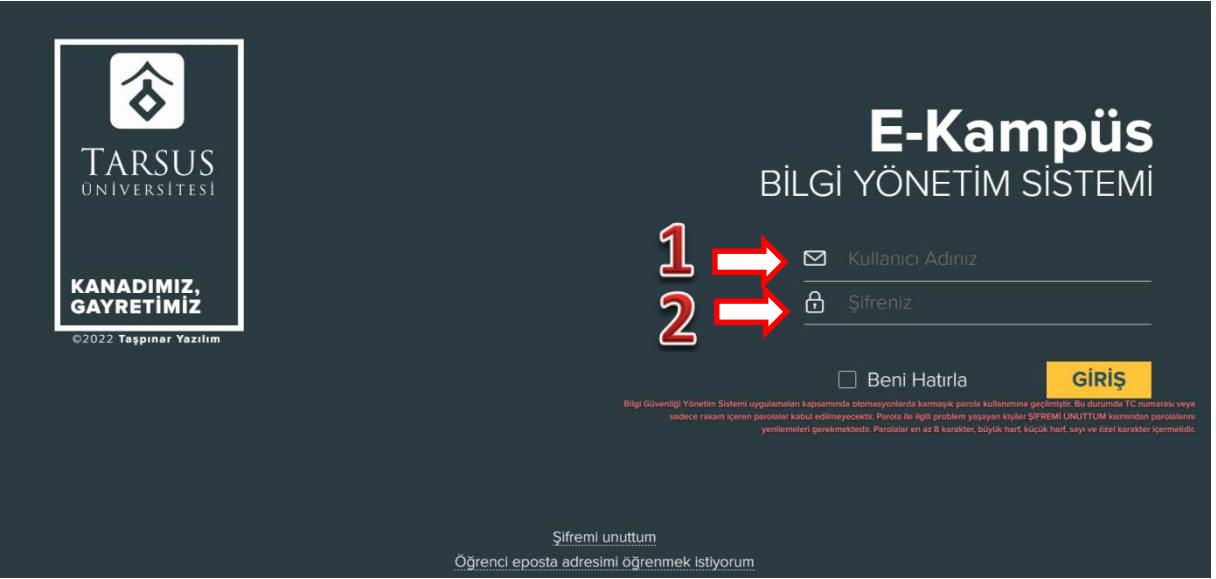

- G- "Kullanıcı Adınız" yazılı olan alana öğrenci numarası girilmelidir.
- H- "Şifreniz" yazılı olan alana "Şifremi Unuttum" adımları ile size SMS olarak gönderilen şifre girildiğinde ve "Giriş" butonuna tıklantığında E-Kampüse giriş yapılacaktır. E-Kampüse giriş yaptıktan sonra aşağıdaki gibi bir ekran ile karşılaşılmaktadır.

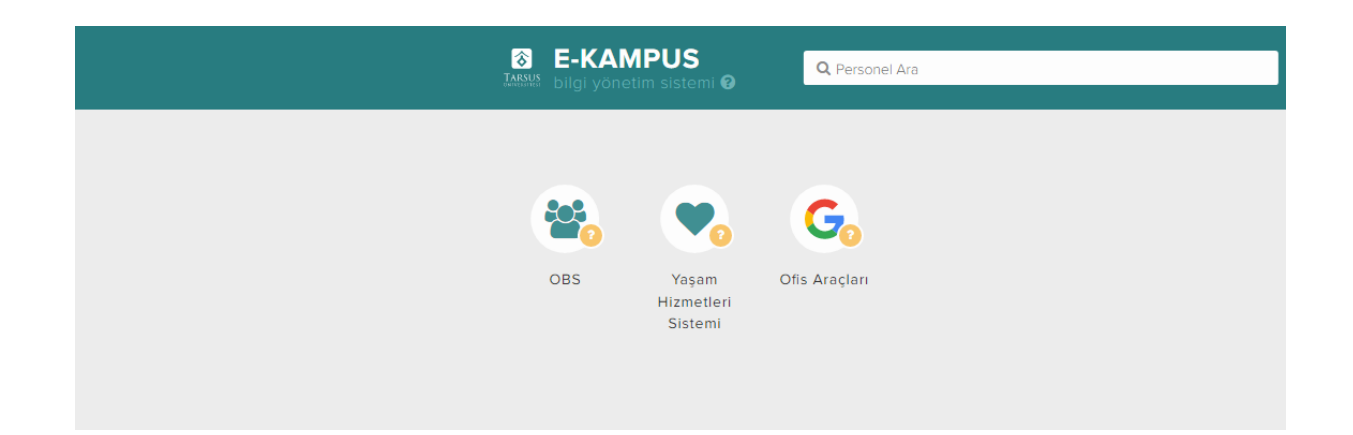

İ- Bu ekrandan "OBS" butonu ile öğrenci bilgi sistemine ulaşılmaktadır.

## **E-Posta Adresine Giriş İşlemleri**

Üniversitemize yeni kayıt yapan öğrencilerimiz için Üniversitemiz tarafından e-posta adresi oluşturulmaktadır. Ayrıca e-posta açmanıza gerek yoktur. Bu e-posta adresiniz online derslerde ve sizinle kurulacak iletişimde gerekli olacaktır giriş bilgilerinizi unutmayınız.

E-posta adresiniz ogrencinumarasi@tarsus.edu.tr şeklinde oluşturulmuştur. Eğer öğrenci numaranız 123456789 ise e-posta adresiniz 123456789@tarsus.edu.tr şeklinde olacaktır.

E-postanıza giriş şifreniz E-Kampüs giriş şifreniz ile aynı olmaktadır. Ayrıca bir şifre belirlenmesine gerek bulunmamaktadır. E-postanıza giriş yapmak için [tıklayınız.](https://accounts.google.com/v3/signin/identifier?dsh=S1745006666%3A1661492956086634&continue=https%3A%2F%2Fmail.google.com%2Fmail%2F&rip=1&sacu=1&service=mail&flowName=GlifWebSignIn&flowEntry=ServiceLogin&ifkv=AQN2RmUG9Hgria-wWp5VcQjFnukenN0AFIyqk1vmLO9Aoj5DDLsqMf-OZNNUttf8yqpiEYdgtfQh)

Yukarıdaki bağlantı tıklandıktan sonra aşağıdaki ekran açılacaktır.

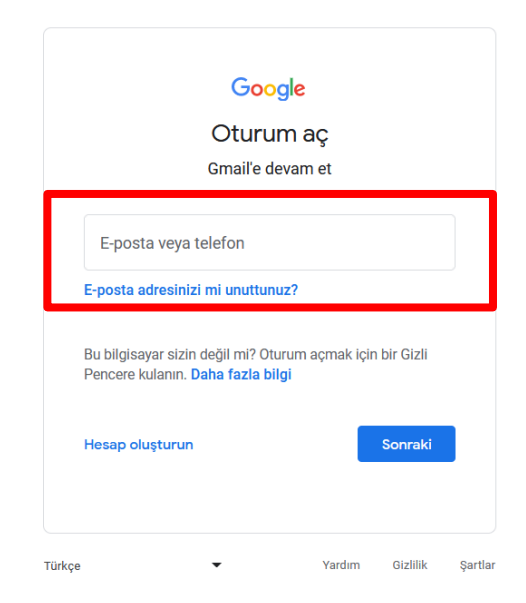

Yukarıda işaretli olan yerden Üniversitemiz tarafından sizin adınıza oluştururulan [123456789@tarsus.edu.tr](mailto:123456789@tarsus.edu.tr) şeklindeki e-posta adresinizi yazmalısınız.

Ardından aşağıda gösterildiği gibi şifre ekranı gelecektir. İşaretli alana E-Kampüse giriş için oluşturduğunuz şifrenizi yazdıktan sonra "Sonraki" düğmesine tıklayarak giriş işlemlerinize devam edebilirsiniz.

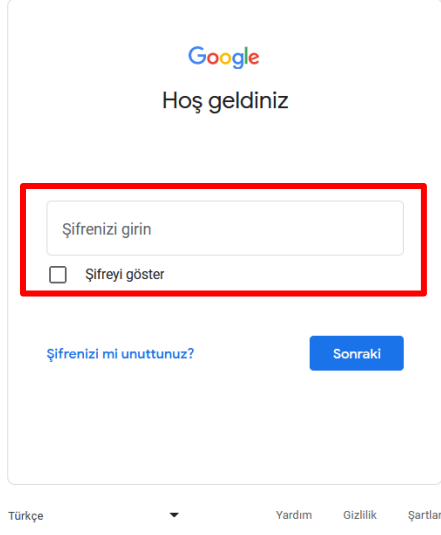